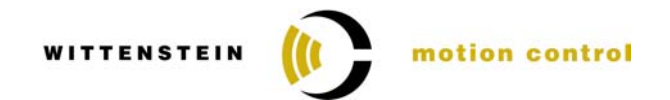

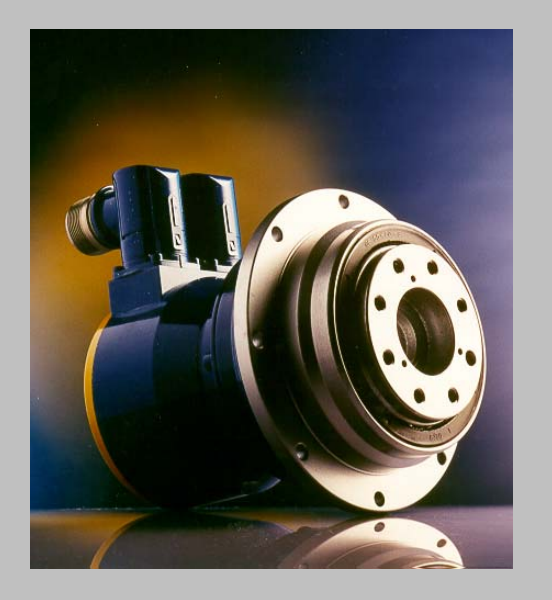

**Notice de Mise en service**

# **TPM(A) 010 – 110**

**BOSCH REXROTH (Indramat) ECODRIVE 03**

> **Version :** 1.0 **Date :** 19 mars 2004 **Fichier :** 4091-D007932-01.doc **Réf. doc. :** 4091-D007932-01

> > **Sous réserve de modifications techniques !**

## <span id="page-1-0"></span>**Table des matières**

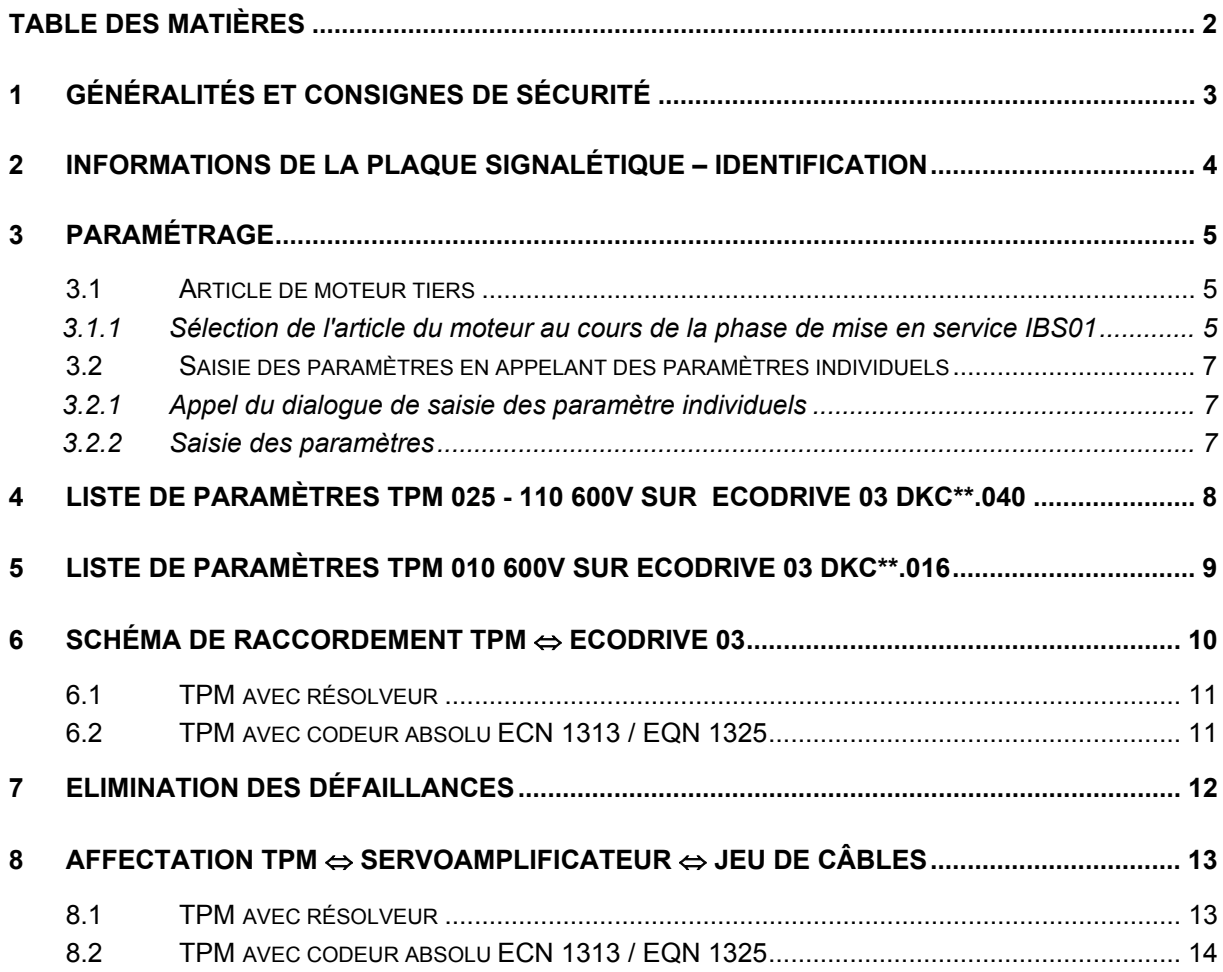

#### **Evolution du document**

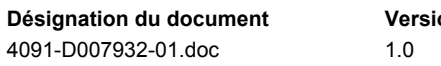

# **ORIGNATION Date CONSTREMANTLE Remarque**

19 mars 2004 Première version

#### **Adresse à contacter :**

#### **WITTENSTEIN motion control GmbH** Walter-Wittenstein-Straße 1 D-97 999 Igersheim

Tél. : 07931 / 493-0 Fax : 07931 / 493-200 Courriel: info@w-m-c.de

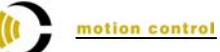

## <span id="page-2-0"></span>**1 Généralités et consignes de sécurité**

Le présent manuel concerne la mise en service et la révision des motoréducteurs TPM à variateur. Il contient les sections suivantes :

- Listes de paramètres de la gamme TPM
- Schéma de raccordement TPM
- Tableau d'affectation TPM variateur jeu de câbles.

Lisez ce manuel attentivement et dans son intégralité avant de mettre le TPM en service, et respectez impérativement les termes de la documentation fournie par le fabricant du variateur utilisé.

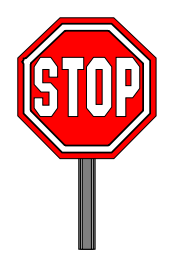

WITTENSTEIN motion control n'est en aucun cas responsable des dommages éventuels résultant d'une installation ou d'une définition des paramètres de service du variateur non conforme, incorrecte ou effectuée avec négligence.

Respectez impérativement les sections de la documentation du variateur concernant son installation, sa commande et les consignes de sécurité.

Lors de la mise en service, repectez les consignes et règlements de sécurité en vigueur dans le pays dans lequel la machine est utilisée. Tous les travaux en rapport avec le transport, l'installation, la mise en service et l'entretien doivent être effectués par du personnel qualifié. Le personnel est considéré comme qualifié lorsqu'il est familiarisé avec le montage, l'installation et le fonctionnement du produit, ainsi qu'avec tous les avertissements et précautions relevant de la réglementation en vigueur dans le pays d'utilisation. Il dispose également de la formation et de l'instruction suffisantes et de l'autorisation permettant de mettre en service des circuits et machines électriques conformément aux règles de sécurité en vigueur.

Les moto réducteurs sont destinés à être intégrés dans des machines industrielles. Leur utilisation est autorisée uniquement dans le respect des règlements CEM nationaux (les indications concernant une installation correcte en matière de CEM se trouvent dans la documentation du variateur) concernant l'application.

**Remarque :** toutes les désignations de produits évoquées dans cette notice de mise en service sont des marques déposées des différents fabricants. L'absence éventuelle du symbole ® ou ™ ne peut en aucun cas être interprétée comme une absence de protection du nom de la marque.

**WITTENSTEIN** 

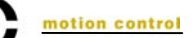

## <span id="page-3-0"></span>**2 Informations de la plaque signalétique – Identification**

La plaque signalétique est apposée sur le bloc motoréducteur TPM. Sélectionnez les données de paramètres à saisir en fonction des indications situées sur votre TPM.

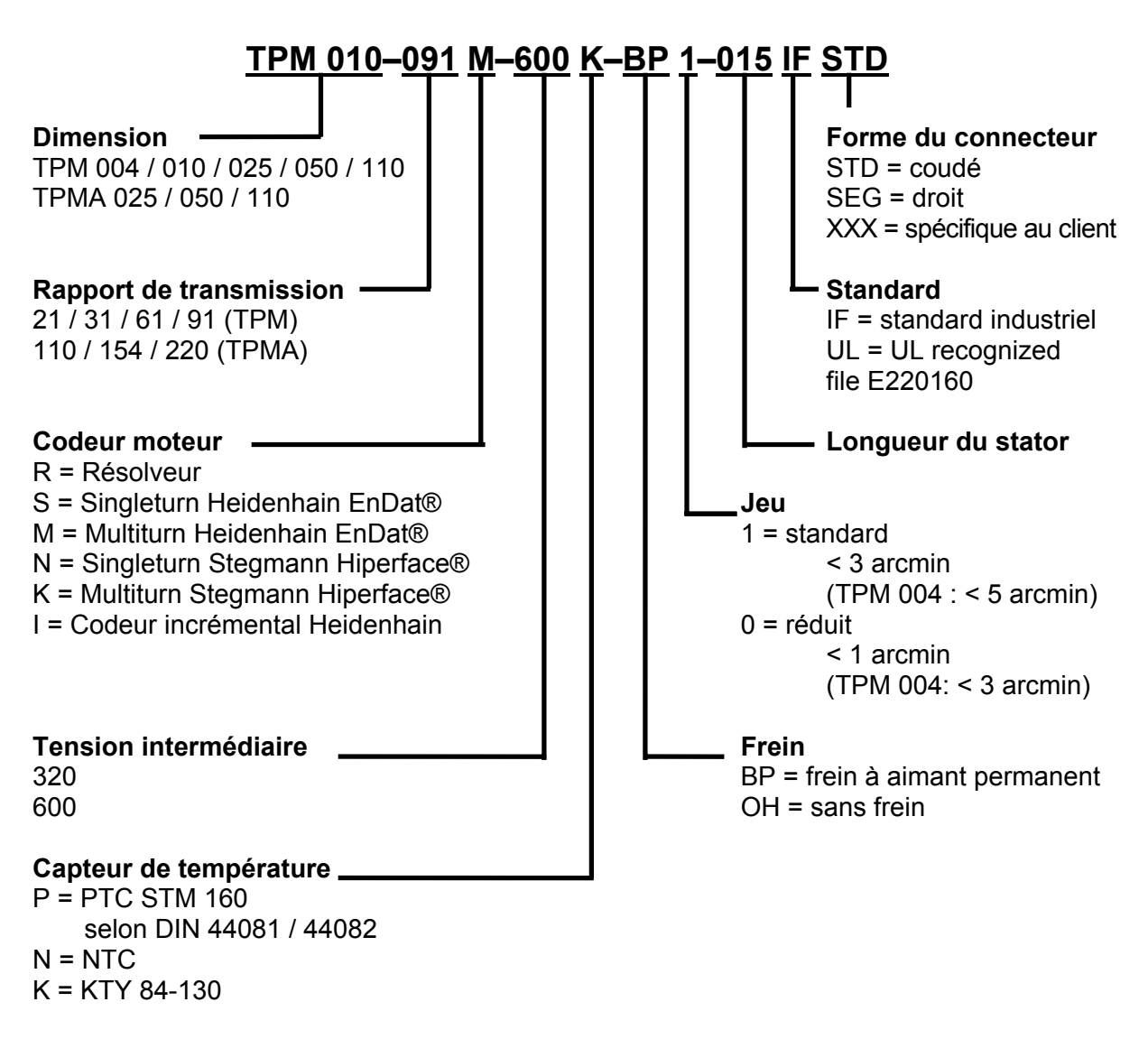

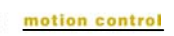

## <span id="page-4-0"></span>**3 Paramétrage**

Il est nécessaire d'entrer les données du moteur dans le module de régulation pour faire fonctionner le réducteur TPM avec les variateurs de la gamme EcoDrive03. Les tableaux, dans les sections [4](#page-6-0) et [5,](#page-7-0) contiennent tous les paramètres requis pour une première mise en service d'un motoréducteur TPM de WITTENSTEIN motion control sur un Bosch Rexroth EcoDrive 03. Ces paramètres garantissent, lorsque le câblage du TPM et du variateur est effectué correctement, que le TPM peut fonctionner, à vide, en mode réglage de vitesse. A partir de ces réglages par défaut, il est possible d'optimiser la dynamique du régulateur de vitesse en fonction de l'application utilisée.

Le logiciel DriveTop permet de lire l'ensemble des données sous forme d'un article de moteur tiers ou de les saisir sous la forme de paramètres individuels.

#### <span id="page-4-1"></span>**3.1 Article de moteur tiers**

Cette variante de saisie consiste en la lecture d'un article de moteur tiers dans le régulateur. Vous pouvez télécharger ces articles adaptés spécialement à chaque modèle de TPM depuis [www.w-m-c.de.](http://www.w-m-c.de/)

#### <span id="page-4-2"></span>**3.1.1 Sélection de l'article du moteur au cours de la phase de mise en service IBS01**

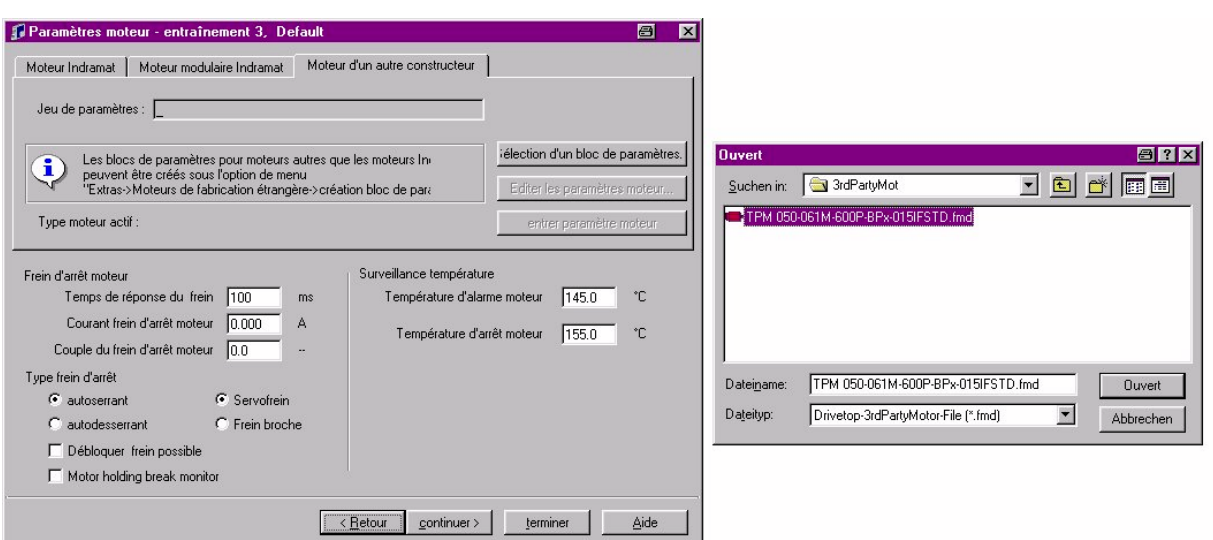

• Sélectionnez l'article correspondant à votre motoréducteur.

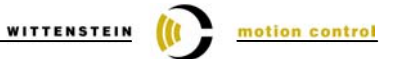

<span id="page-5-0"></span>• Activez les paramètres du réducteur via « définir paramètres moteur ».

<span id="page-5-2"></span><span id="page-5-1"></span>Paramétrez votre application conformément à vos exigences. Lors d'une première mise en service, le paramètre S-0-0091 est limité à 100 tr./min, pour des raisons de sécurité, et doit être ajusté en fonction de la charge de référence, afin d'atteindre la vitesse maximum.

### <span id="page-6-0"></span>**3.2 Saisie des paramètres en appelant des paramètres individuels**

Ce mode requiert la saisie, pour chacun des paramètres, du numéro du paramètre et de sa valeur.

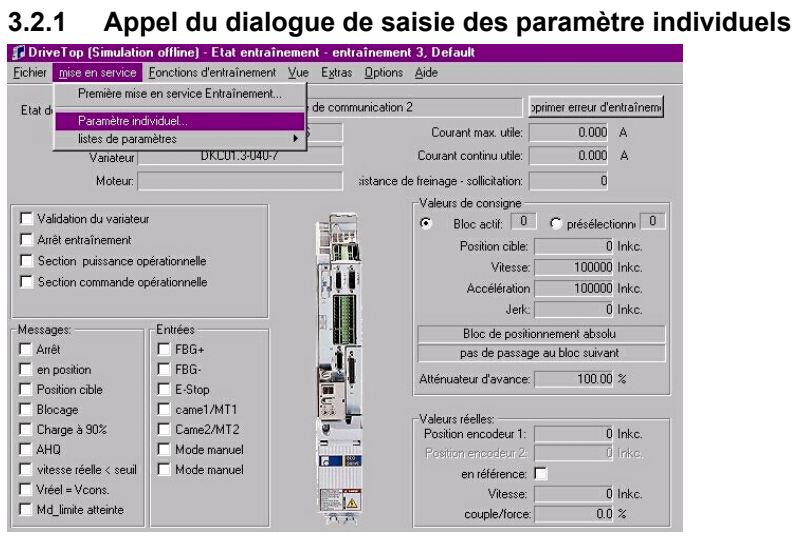

#### **3.2.2 Saisie des paramètres**

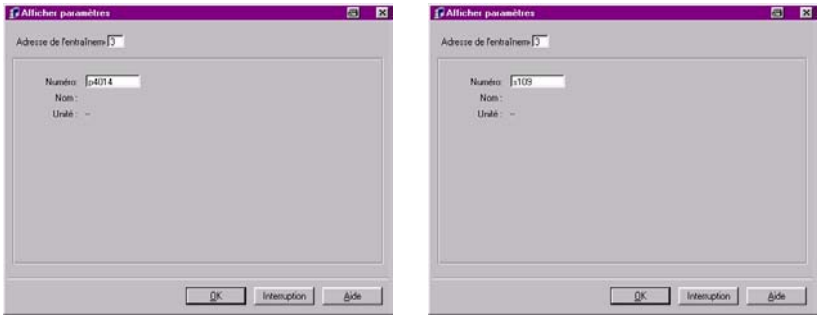

Pour sélectionner le paramètre P-0-4014, il suffit d'entrer p4014, et, pour S-0-0109, s109.

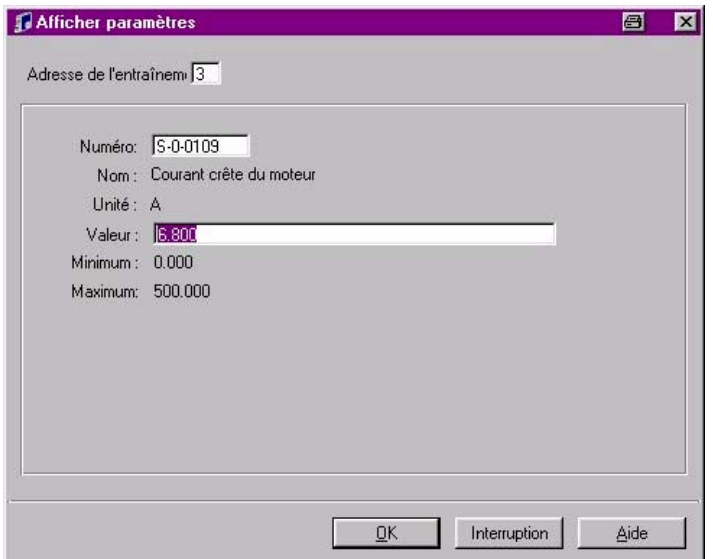

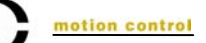

## <span id="page-7-0"></span>**4 Liste de paramètres TPM 025 - 110 600V sur EcoDrive 03 DKC\*\*.040**

Les données correspondantes à des combinaisons non comprises dans ce tableau sont disponibles sur demande.

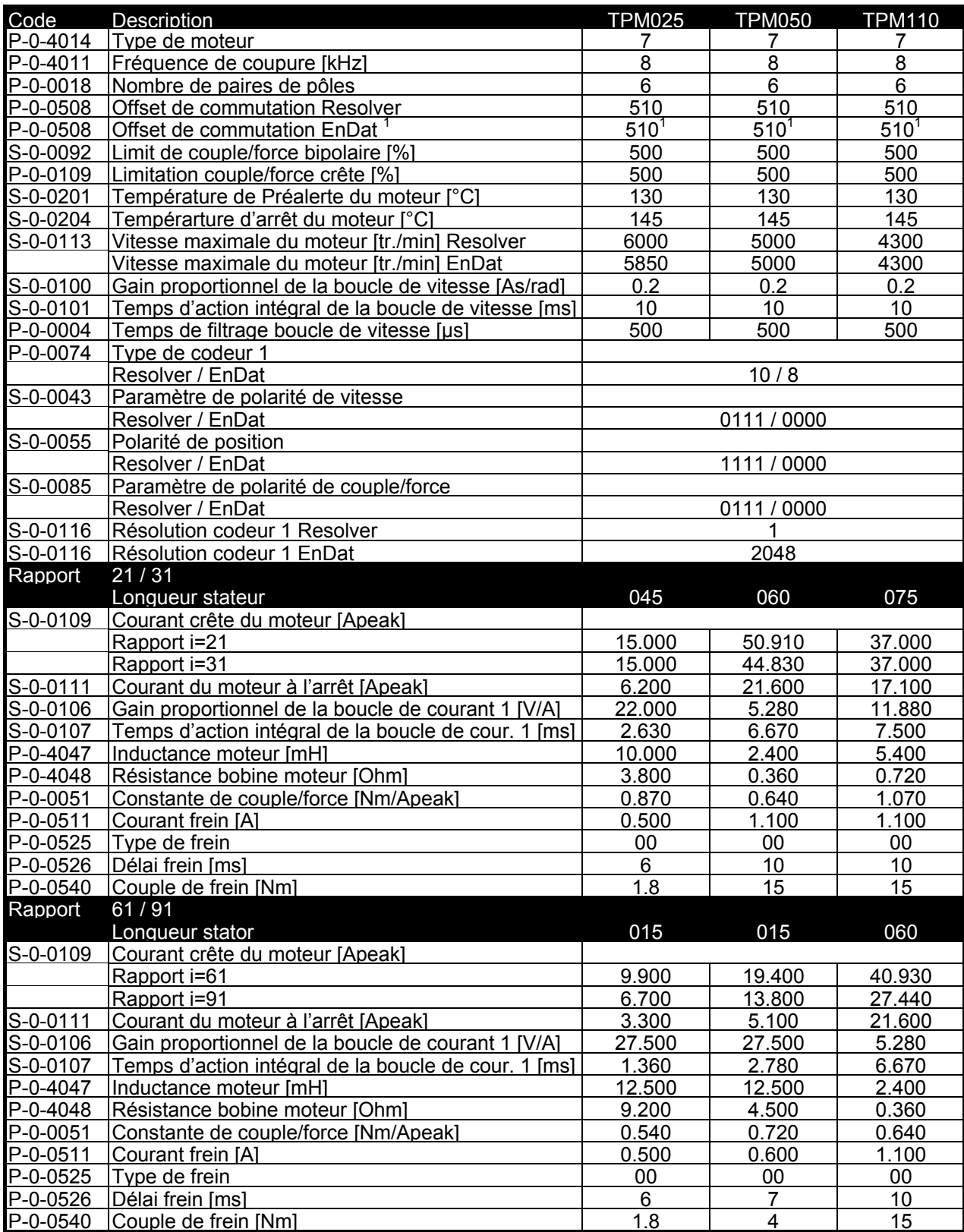

<sup>1</sup> Il est impossible de modifier ce paramètre manuellement ; si cela est nécessaire, effectuez la saisie en activant l'offset de commutation – routine de définition du logiciel DriveTop.

# **5 Liste de paramètres TPM 010 600V sur EcoDrive 03 DKC\*\*.016**

DKC\*\*.016 supporte uniquement les motoréducteurs équipés d'un résolveur.

Les données correspondantes à des combinaisons non comprises dans ce tableau sont disponibles sur demande.

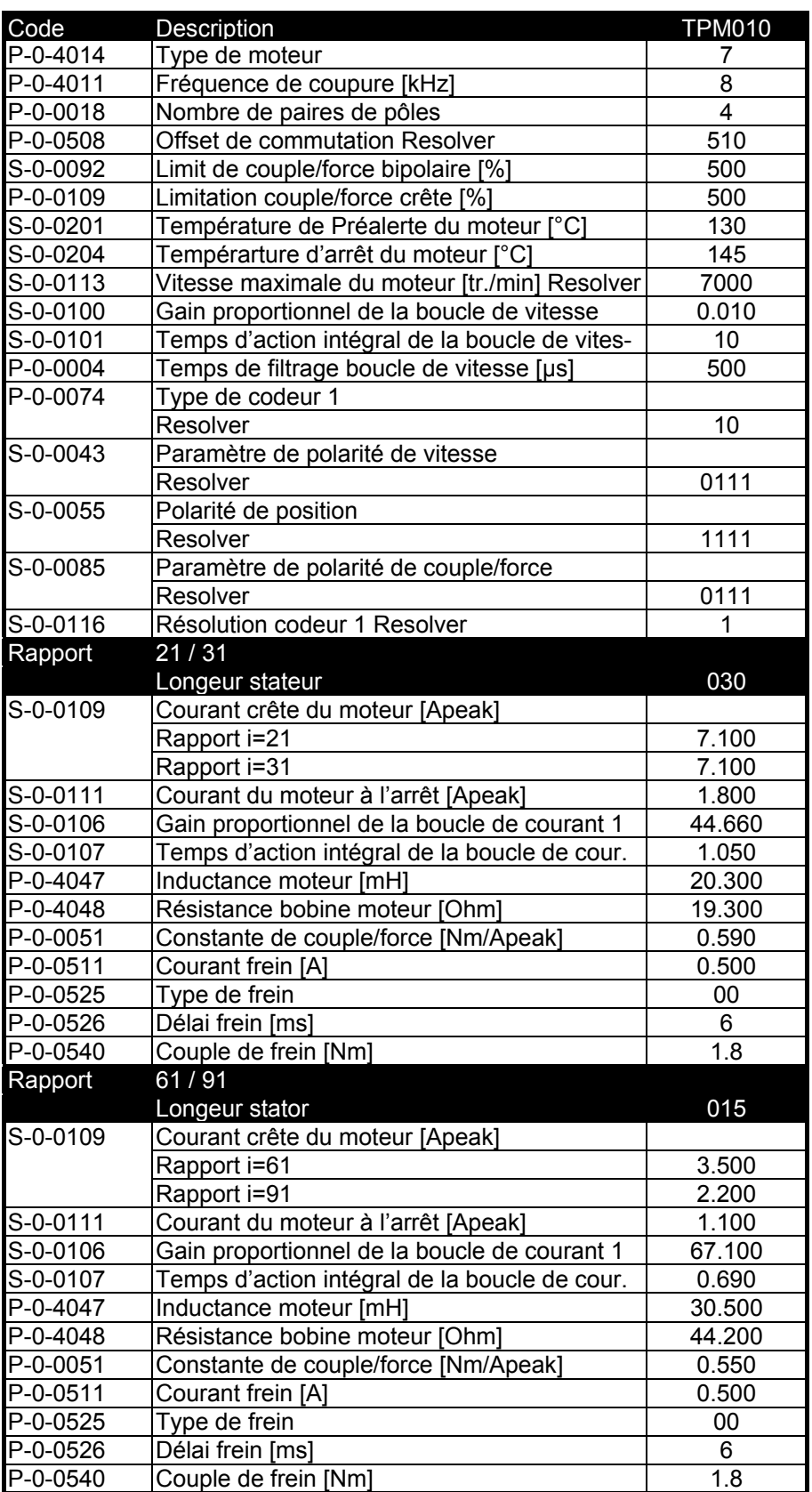

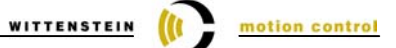

## <span id="page-9-0"></span>**6 Liste de paramètres TPMA 025 - 110 600V sur EcoDrive 03 DKC\*\*.040**

<span id="page-9-1"></span>Les données correspondantes à des combinaisons non comprises dans ce tableau sont disponibles sur demande.

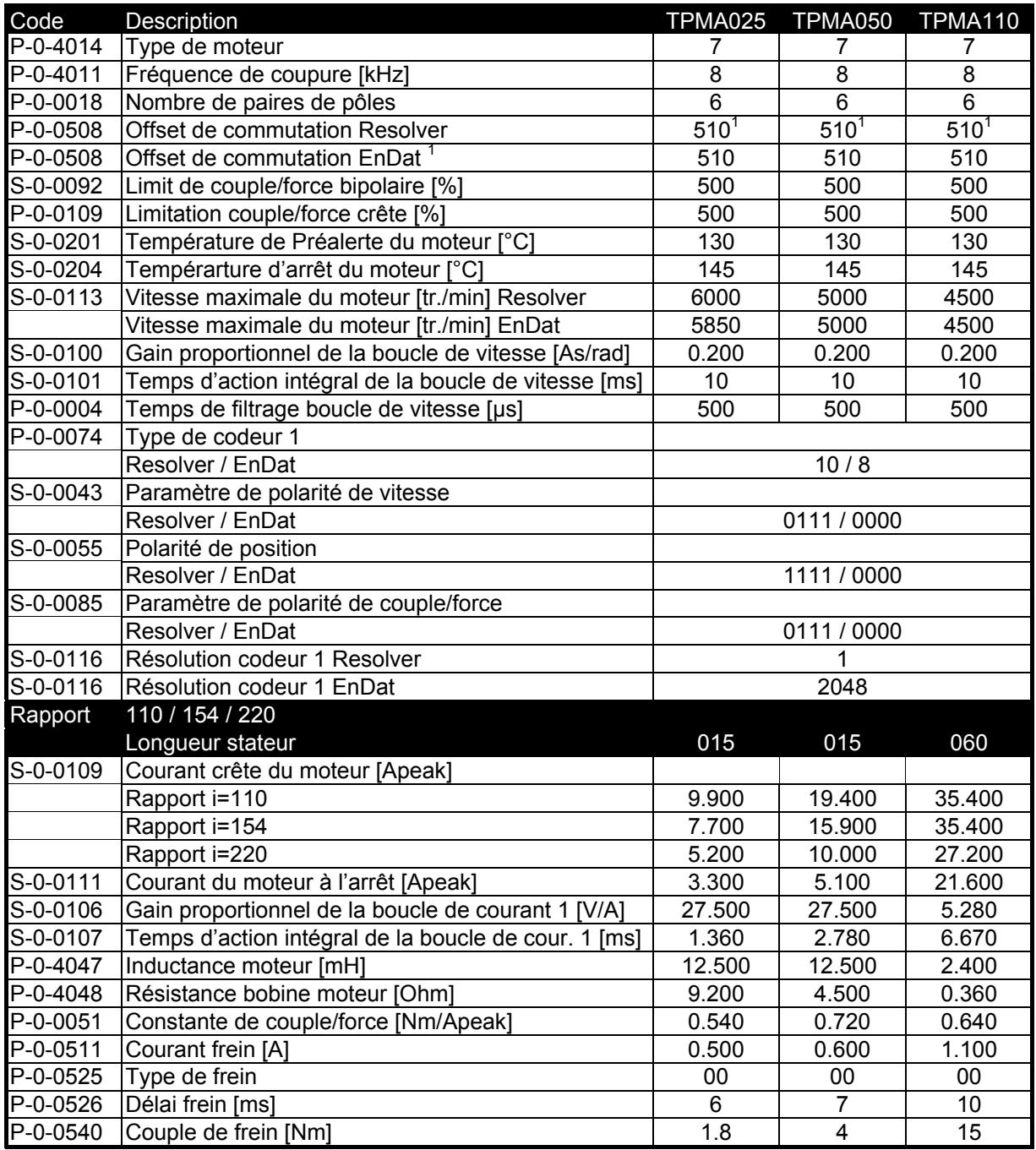

<span id="page-9-2"></span><sup>1</sup> Il est impossible de modifier ce paramètre manuellement ; si cela est nécessaire, effectuez la saisie en activant l'offset de commutation – routine de définition du logiciel DriveTop.

motion control

# <span id="page-10-0"></span>**7 Schéma de raccordement TPM** ⇔ **EcoDrive 03**

Pour le détaillé information de conception du câble consulter manuel du variateur.

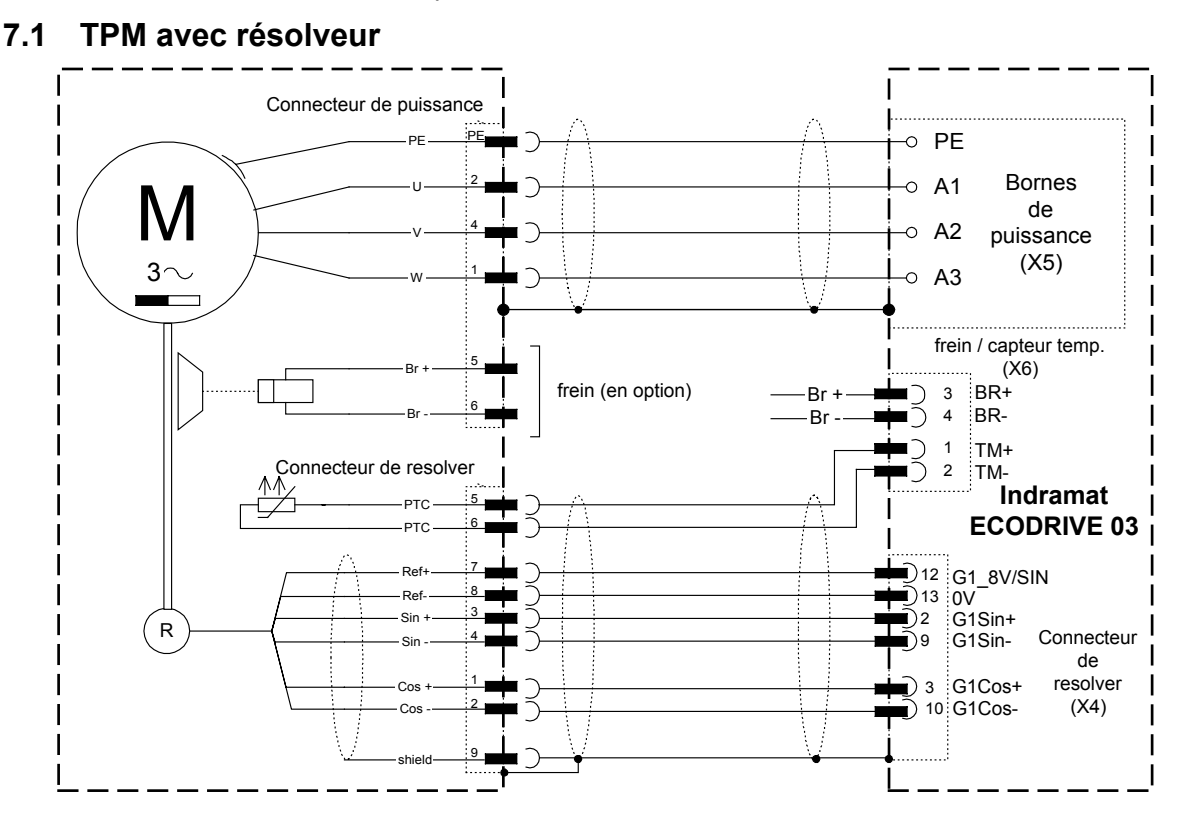

#### **7.2 TPM avec codeur absolu ECN 1313 / EQN 1325**

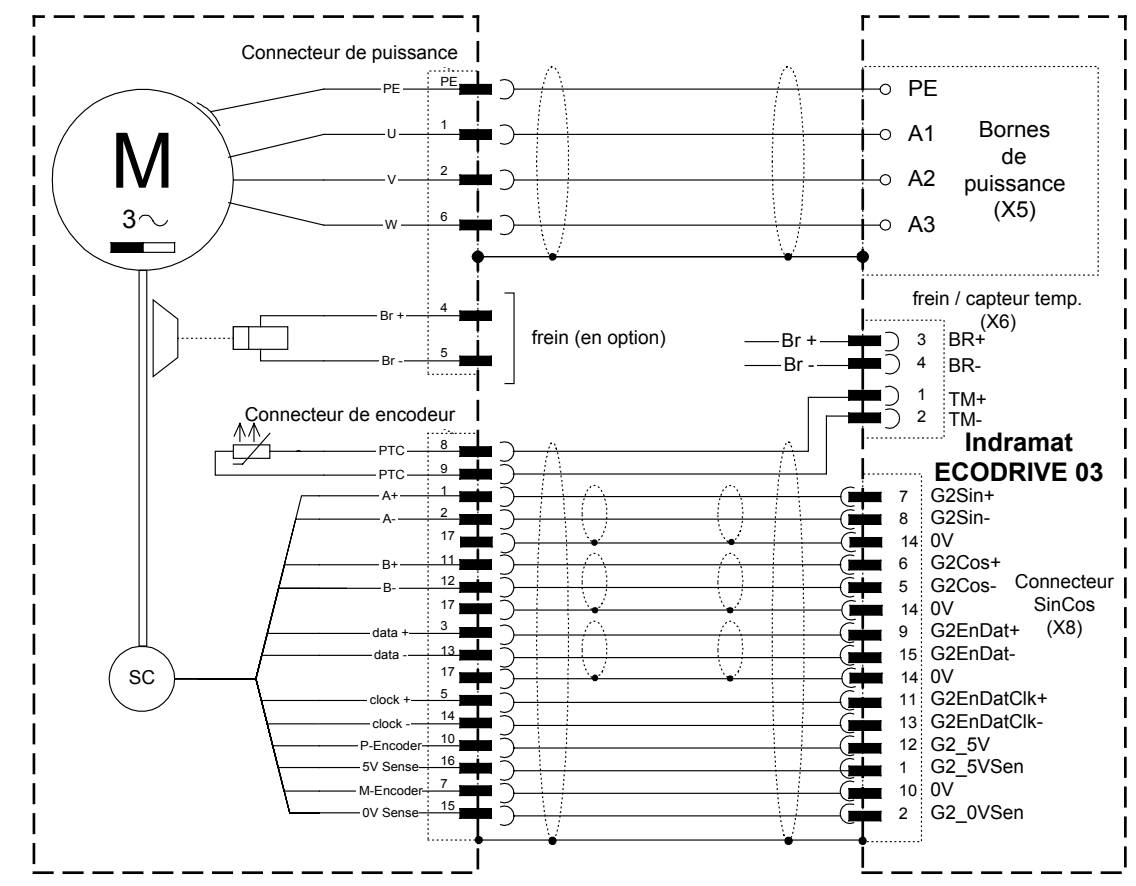

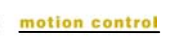

## **8 Elimination des défaillances**

Des messages d'erreur peuvent apparaître au cours de la mise en service. Les messages d'erreur suivants peuvent apparaître alors que le réducteur est intact, ils ne signalisent pas d'erreur matérielle. Pour les autres diagnostics, utilisez les manuels de Bosch Rexroth.

<span id="page-11-1"></span><span id="page-11-0"></span>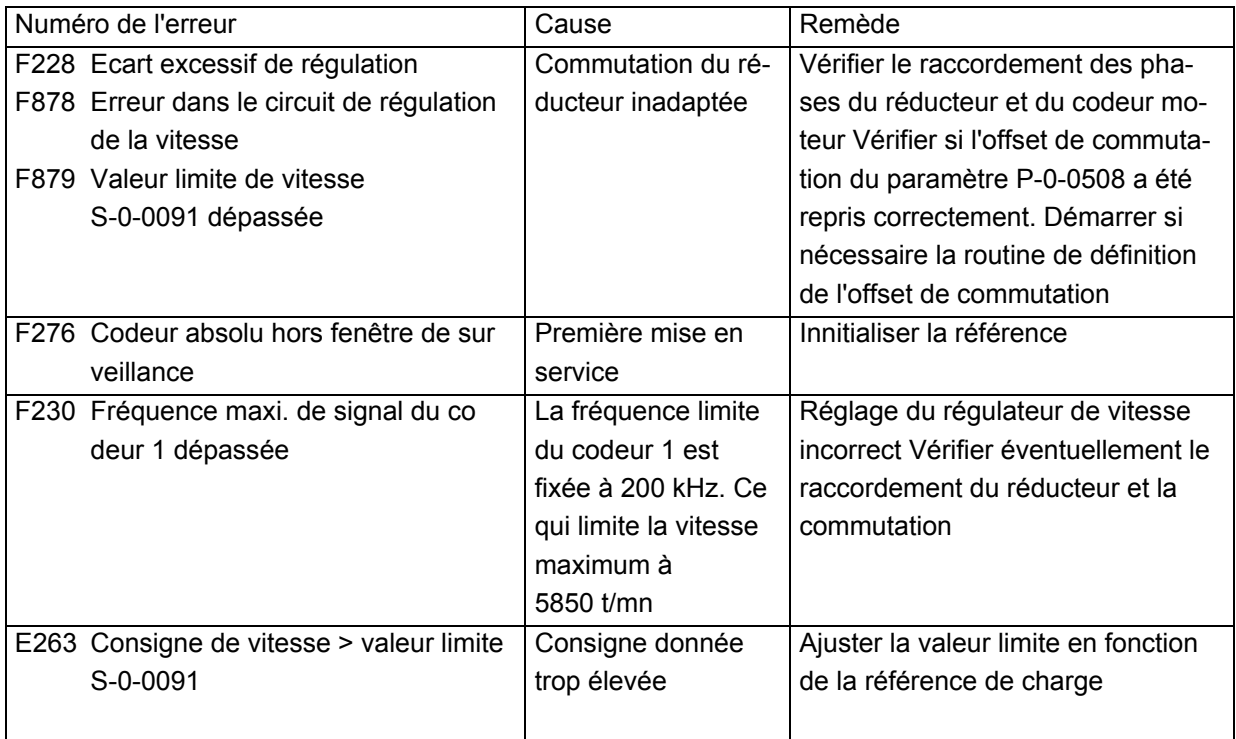

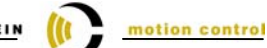

## **9 Affectation TPM** ⇔ **variateur** ⇔ **jeu de câbles**

#### **9.1 TPM avec résolveur**

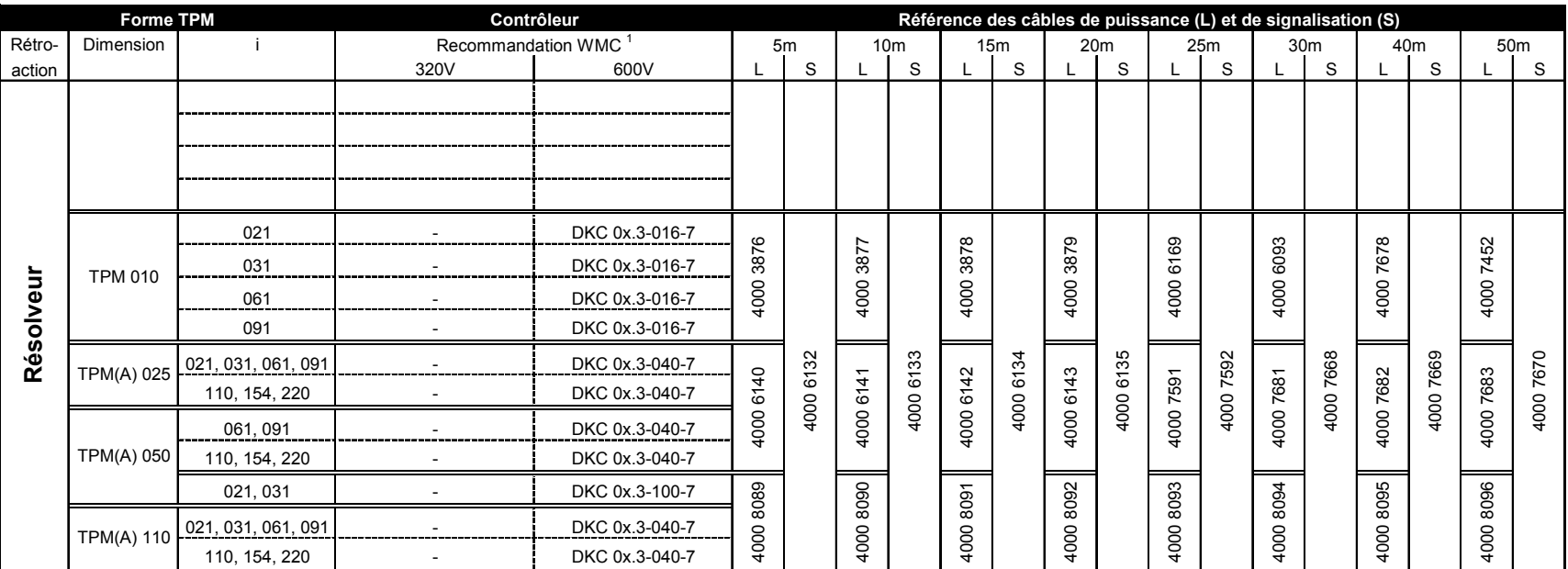

<sup>1</sup> Dans sa recommandation, WMC part du principe que le module de puissance fonctionne à fréquence PWM maximum. Après concertation avec WMC et le fabricant du contrôleur, il est éventuellement possible, en fonction de l'utilisation de l'appareil, d'utiliser un régulateur moins important.

#### **Câbles de puissance et du codeur permettant le raccordement à des moteurs équipés d'un résolveur**

Tous les câbles sont pré-confectionnés, adaptés aux chaînes à drague, torsadés par paires et blindés.

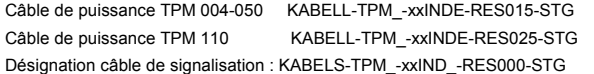

Structure câble de puissance : 4 x 1,5mm2 + 2 x (2 x 1mm2), section 12,2mm, rayon min. de courbure 122mm Structure câble de puissance :  $4 \times 2,5$ mm $2 + 2 \times (2 \times 1$ mm2), section 15,1mm, rayon min. de courbure 151mm section 10mm ; rayon min. de courbure 100mm Structure câble de signalisation : 3 x (2 x 0,14mm2) + 4 x 0,14mm2 + 4 x 0,25mm2 + 2 x 0,5mm2

<span id="page-12-0"></span>(xx = longueur souhaitée selon le tableau ci-dessus)

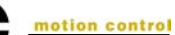

#### **9.2 TPM avec codeur absolu ECN 1313 / EQN 1325**

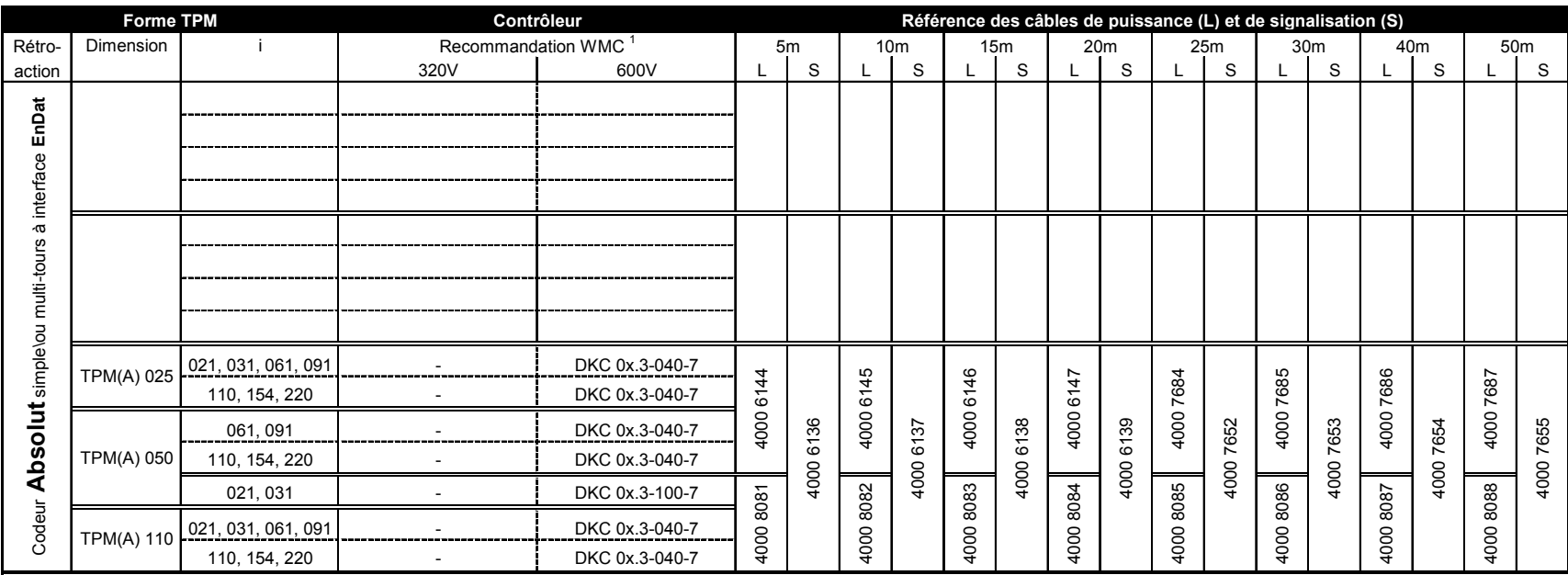

<sup>1</sup> Dans sa recommandation, WMC part du principe que le module de puissance fonctionne à fréquence PWM maximum. Après concertation avec WMC et le fabricant du contrôleur, il est éventuellement possible, en fonction de l'utilisation de l'appareil, d'utiliser un régulateur moins important.

#### **Câbles de puissance et du codeur permettant le raccordement à des moteurs équipés d'un codeur absolu EnDat ECN1313 / EQN1325**

Tous les câbles sont pré-confectionnés, adaptés aux chaînes à drague, torsadés par paires et blindés.

Désignation câble de signalisation : KABELS-TPM\_-xxINDE-END000-STG Câble de puissance TPM 110 KABELL-TPM\_-xxINDE-END025-STG

Câble de puissance TPM 004-050 KABELL-TPM\_-xxINDE-END015-STG Structure câble de puissance : 4 x 1,5mm2 + 2 x 1mm2), section 12mm, rayon min. de courbure 120mm rayon min. de courbure 100mm Structure câble de signalisation : 3 x (2 x 0,14mm2) + 4 x 0,14mm2 + 4 x 0,25mm2 + 0 x 0,5mm2 ; section 10mm Structure câble de puissance : 4 x 2,5mm2 + 2 x 1mm2), section 15,1mm, rayon min. de courbure 151mm

(xx = longueur souhaitée selon le tableau ci-dessus)